## Handleiding MyWorkspace installeren en configureren

## **iOS**

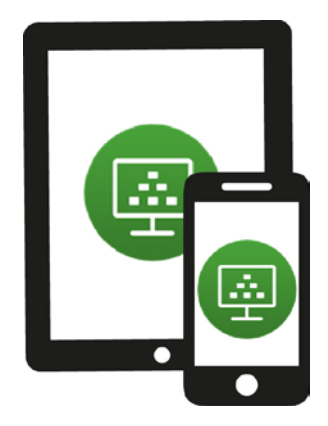

Via je smartphone of tablet kun je MyWorkspace benaderen. Hier kun je dezelfde bestanden op (o.a.) jouw netwerkschijf raadplegen zoals je normaal zou doen als je ingelogd bent op een computer van Wageningen University & Research.

Om MyWorkspace te kunnen gebruiken, moet je een app te installeren, de VMware Horizon Client. Deze handleiding laat zien hoe je de VMware Horizon Client installeert en hoe je MyWorkspace start vanaf een Apple-apparaat.

Kijk voor meer informatie op: [www.intranet.wur.nl/myworkspace](http://www.intranet.wur.nl/myworkspace)

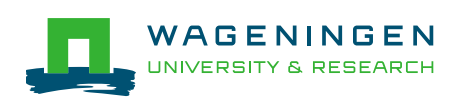

## Quick Start

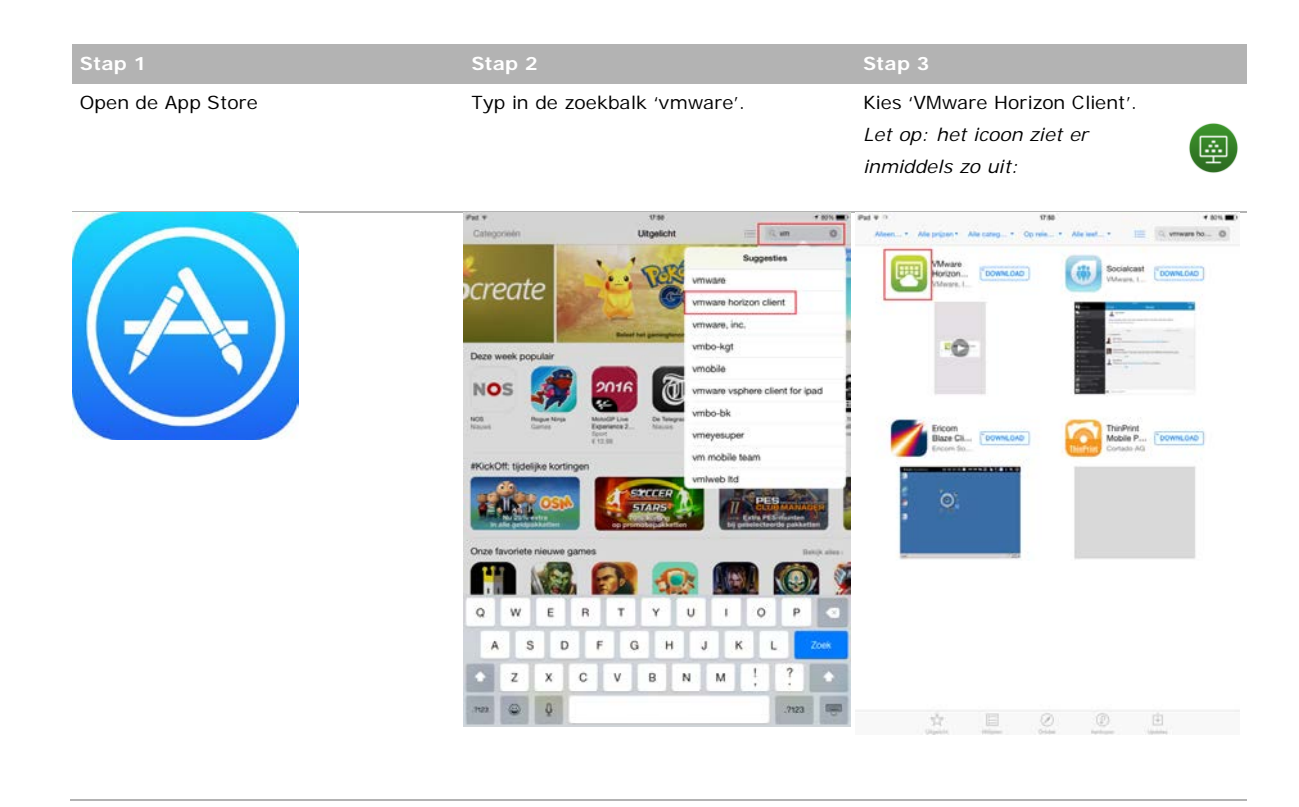

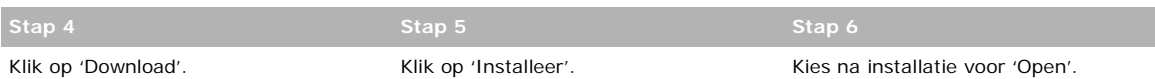

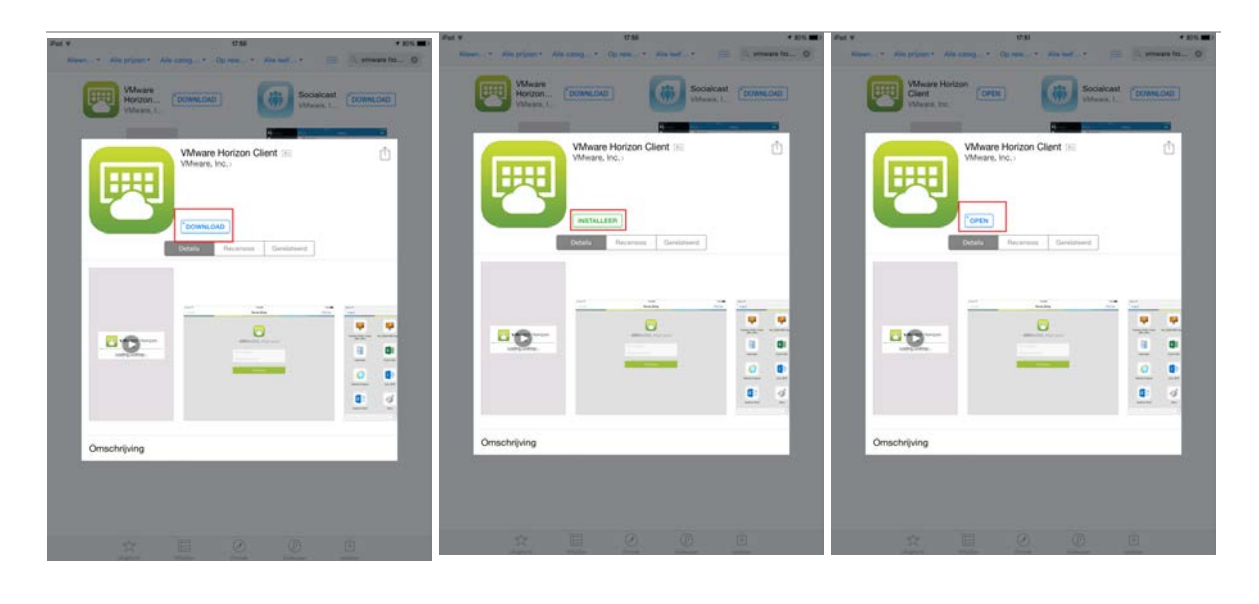

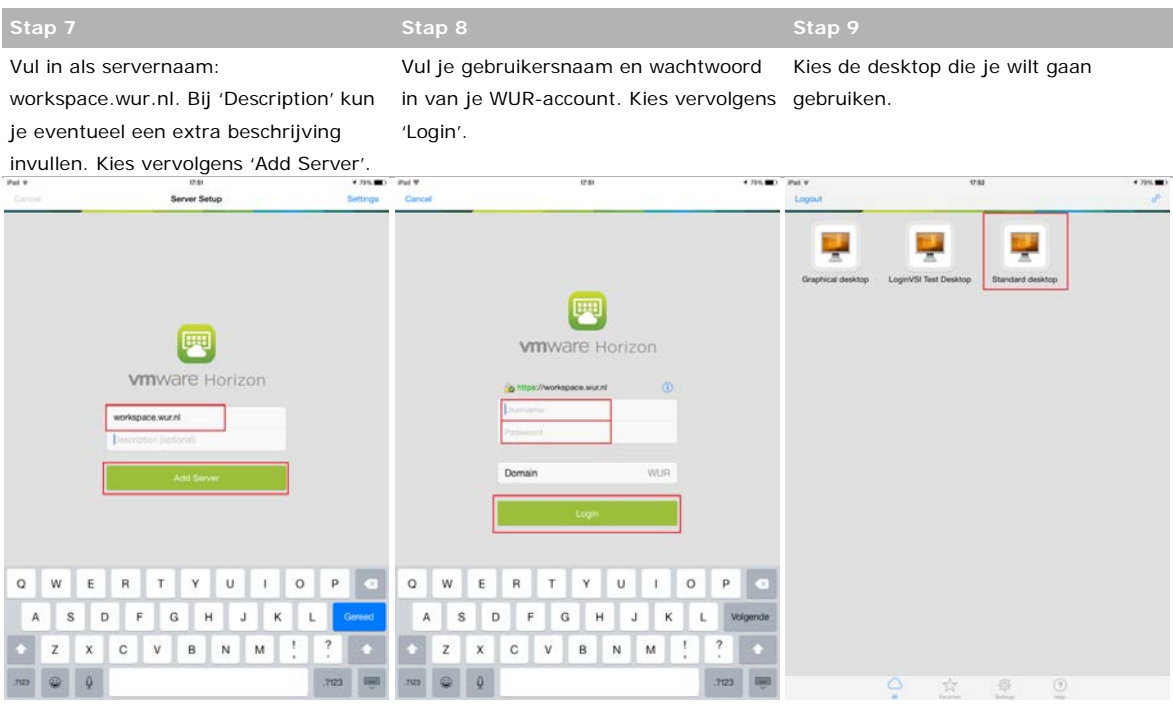

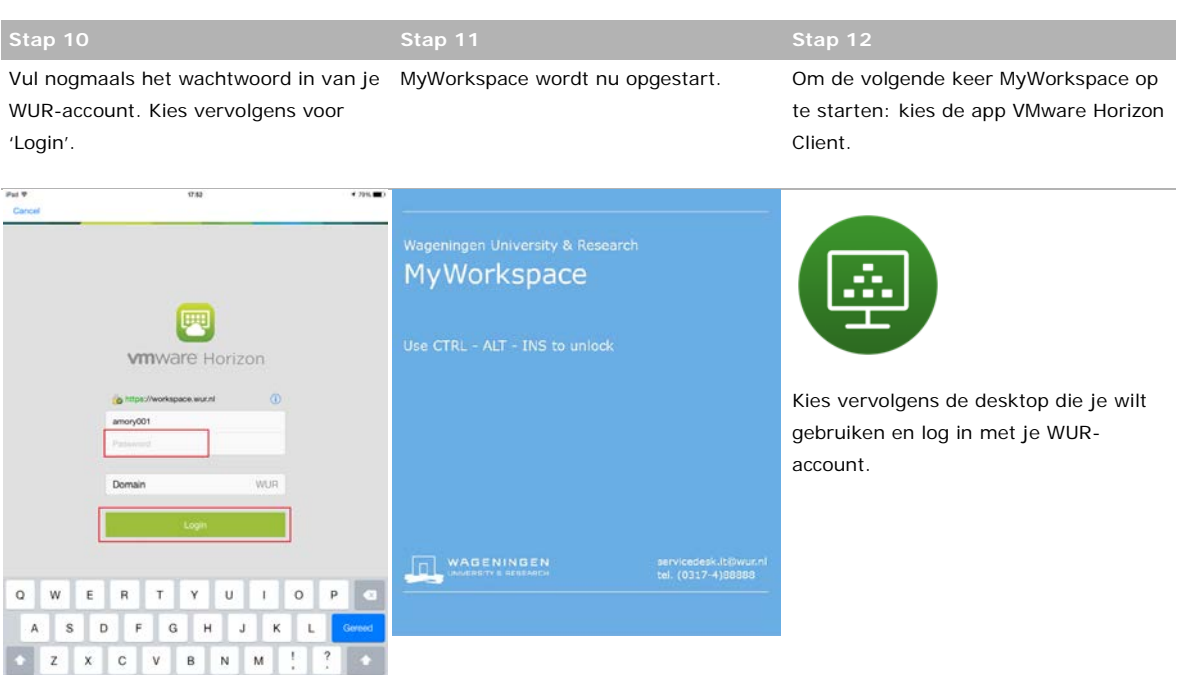

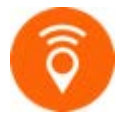

.2123

.7123

Kijk voor meer informatie over MyWorkspace van Wageningen University & Research op [www.intranet.wur.nl/myworkspace.](http://www.intranet.wur.nl/myworkspace)

Of neem contact op met de Servicedesk IT: (0317-4)88888 / [servicedesk.it@wur.nl](mailto:servicedesk.it@wur.nl)